## **Pripojovanie grafického objektu na ovládanie**

Pripojovanie objektov na ovládanie umožuje vytvori väzbu grafického objektu na objekt systému D2000 tak, aby bolo možné z prostredia grafickej schémy otvorenej v procese [D2000 HI](https://doc.ipesoft.com/display/D2DOCV12SK/D2000+HI+-+Human+Interface) ovláda, t.j. nastavova hodnotu, resp. iné atribúty komplexnej hodnoty objektu.

## **Pripojenie objektu na ovládanie**

- 1. Vyberte grafický objekt, ktorý chcete pripoji na ovládanie.
- 2. V [paletke Pripojenie objektu](https://doc.ipesoft.com/display/D2DOCV12SK/Paletka+Pripojenie+objektu)  záložka **Ovládanie** definujte nasledujúce parametre:
	- Vyberte objekt alebo lokálnu premennú (tlaidlo **L**), ktorého atribúty sa budú pomocou grafického objektu ovláda.
	- Zvote spôsob ovládania objektu: **Nastavi priamo**, **Otvor okno**, **Nastav hodnotu**. Pre vobu **Nastav hodnotu** je potrebné do vstupného políka, ktoré sa zobrazí v paletke, zada danú hodnotu. Viac informácii o oboch spôsoboch ovládania nájdete v kapitole [Spôsob](https://doc.ipesoft.com/pages/viewpage.action?pageId=17269546)  [ovládania objektu](https://doc.ipesoft.com/pages/viewpage.action?pageId=17269546).
	- Vyberte typ reakcie **Stlaenie** (ovládanie objektu stlaením tlaidla myši nad grafickým objektom) alebo **Pustenie** (ovládanie objektu uvonením tlaidla myši nad grafickým objektom).
	- Ak je potrebné, aby zmena niektorého z atribútov objektu v procesu [D2000 HI](https://doc.ipesoft.com/display/D2DOCV12SK/D2000+HI+-+Human+Interface) vyžadovala aj dodatoné potvrdenie, zaiarknite políko veda voby **Aj s potvrdením**. Ak je voba **Autom. zatvori** zaškrtnutá, ovládacie okno v procese [D2000 HI](https://doc.ipesoft.com/display/D2DOCV12SK/D2000+HI+-+Human+Interface) sa po zmene niektorého z atribútov objektu automaticky zatvorí.

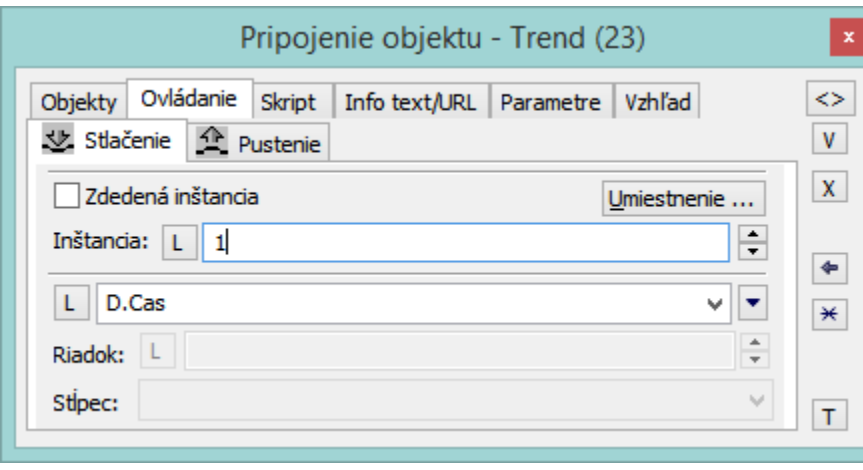

3. Na potvrdenie definovaných parametrov zobrazovania kliknite na tlaidlo  $\Box$ .

**Poznámka 1:** Kliknutím na tlaidlo  $\boxed{V}$  (V - vzor) sa všetky parametre pripojovania nastavia poda naposledy pripájaného objektu. Prejaví sa to vyplnením jednotlivých položiek v paletke **Pripojenie objektu**.

**Poznámka 2:** Ovládanie pre [Windows prvok - tlaidlo](https://doc.ipesoft.com/pages/viewpage.action?pageId=17269506) sa aktivuje iba na stlaenie. Ovládanie je generované na kliknutie (stlaenie a pustenie) tlaidla.

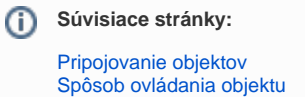